**Pour se connecter sur la plateforme Moodle de l'ENPO-MA, veuillez suivre le lien : https://elearning.enp-oran.dz/moodle/**

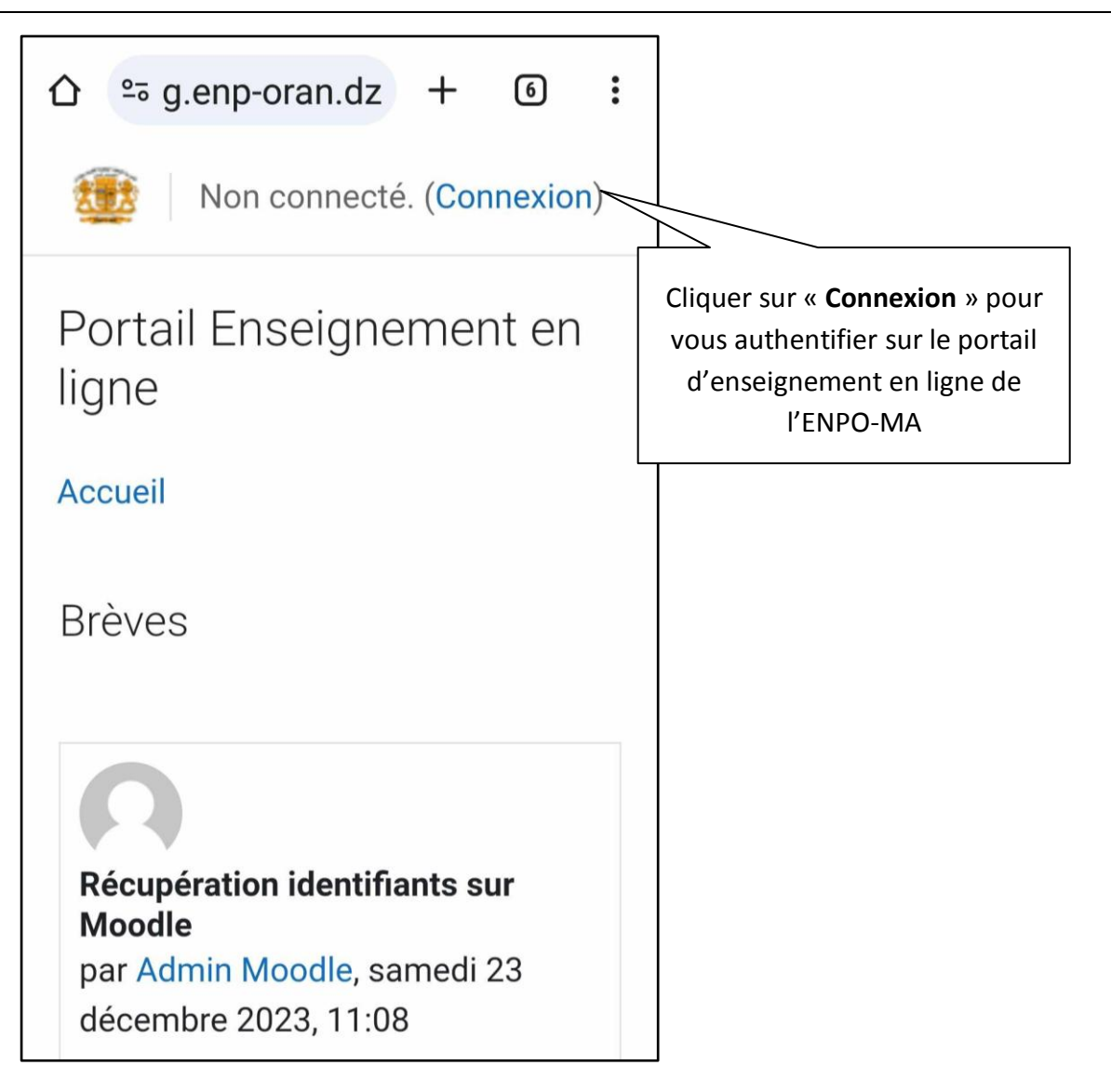

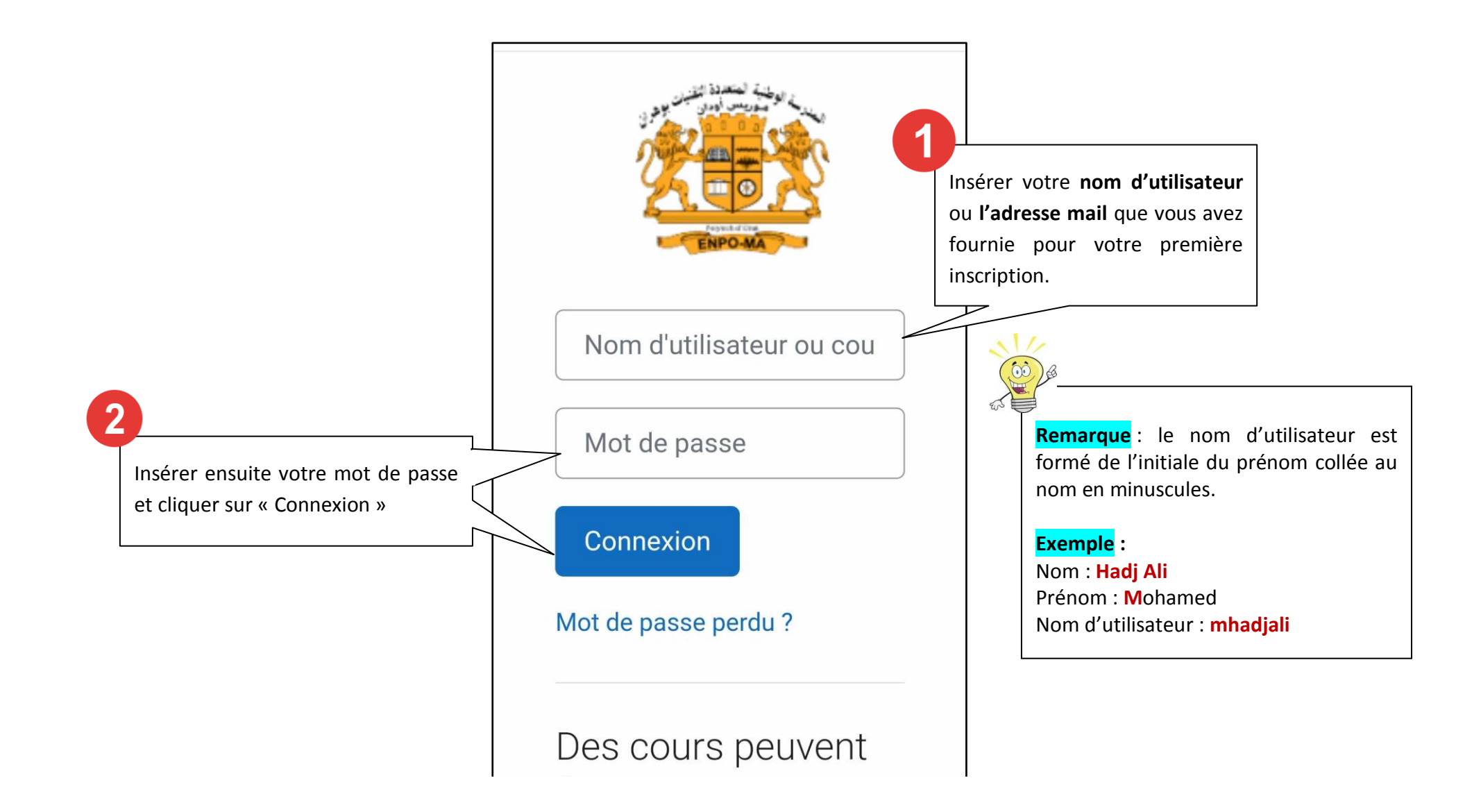

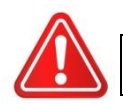

**En cas d'oubli de votre mot de passe, suivre la procédure suivante :**

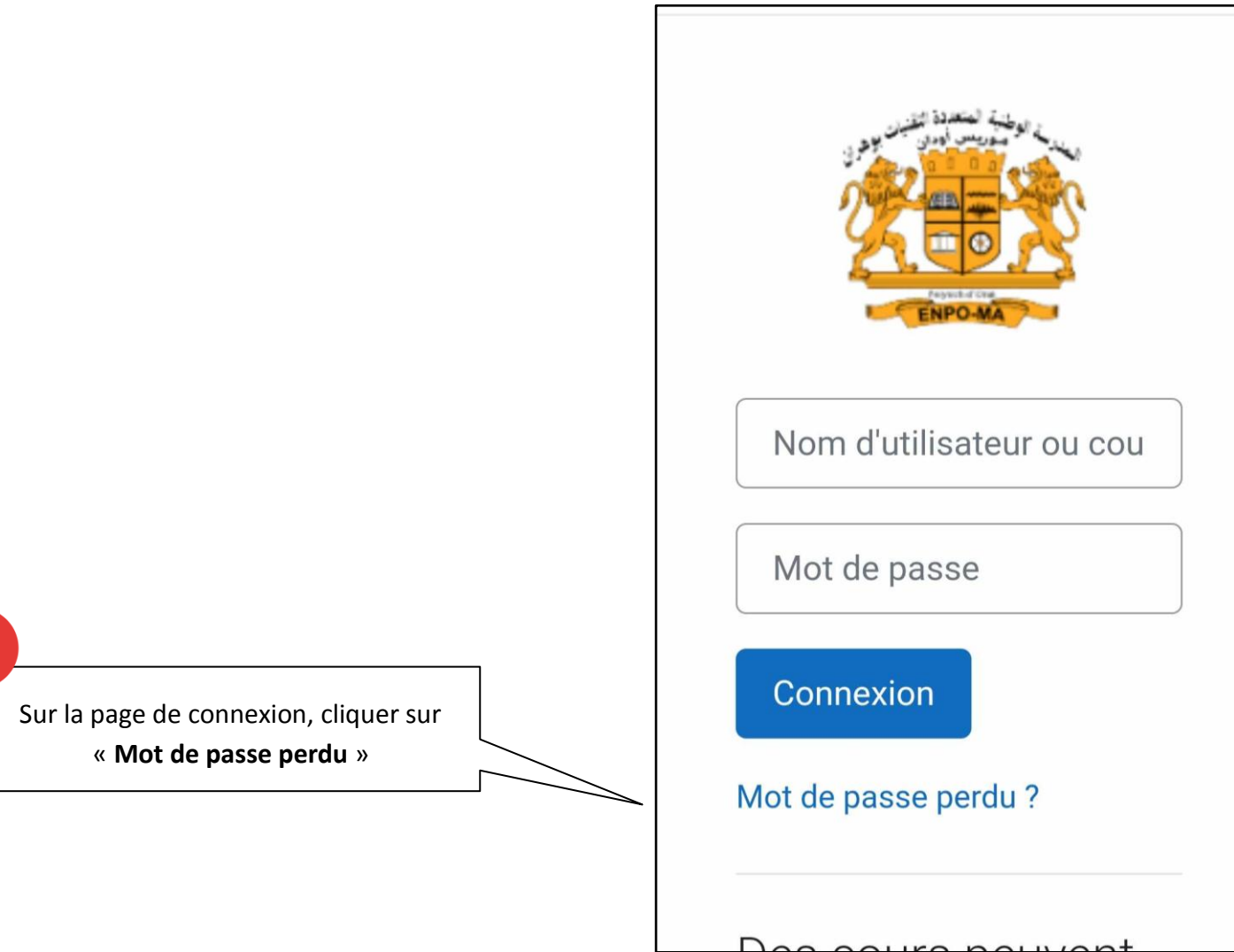

 $\overline{2}$ 

 $\sqrt{7}$  $\Omega$ 

Vous pouvez récupérer votre mot de passe en indiquant soit le nom d'utilisateur soit l'adresse mail, ensuite cliquer sur « **Rechercher** »

> **Remarque** : **Attention !** L'adresse mail doit être valide et correspond à celle<br>que vous aviez fournie à que vous aviez fournie l'administration pour votre première inscription. **Si vous mettez une adresse mail différente ou non valide, vous ne recevrez pas de mail de récupération de mot de passe !**

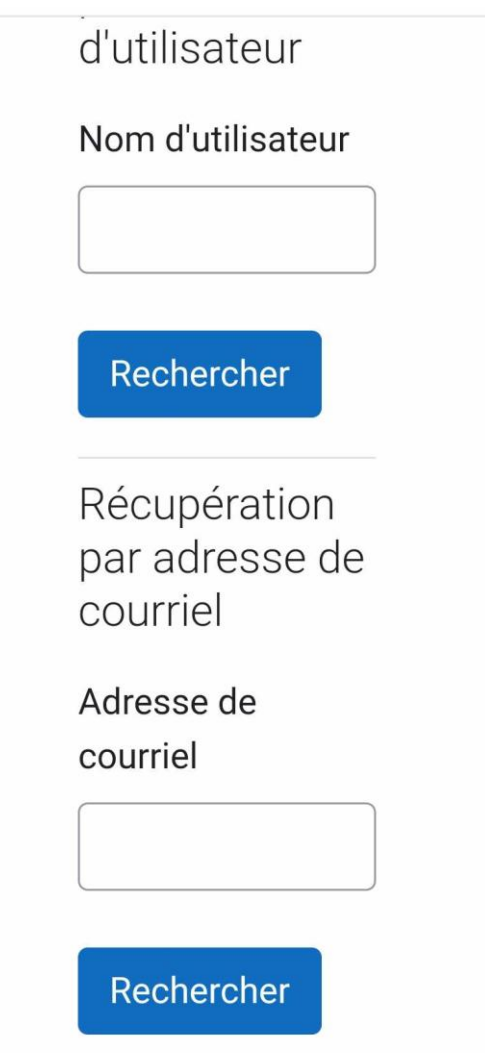

Le message suivant s'affiche.

Vous vous rendrez alors dans votre boîte mail et ouvrir le mail de récupération que vous recevez

**Remarque** : **Attention !** Il faut vérifier dans les spams (courriers indésirables) si vous ne retrouvez pas le mail dans la boite de réception.

Si vous avez fourni un nom d'utilisateur correct ou une adresse de courriel unique, un message vous a été envoyé par courriel.

Ce message contient de simples instructions pour confirmer et terminer la modification du mot de passe. Si vous n'arrivez toujours pas à vous connecter, veuillez contacter l'administrateur du site.

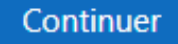

Si vous avez fourni le bon **nom d'utilisateur** ou la bonne **adresse mail**, vous recevrez un mail comme suit :

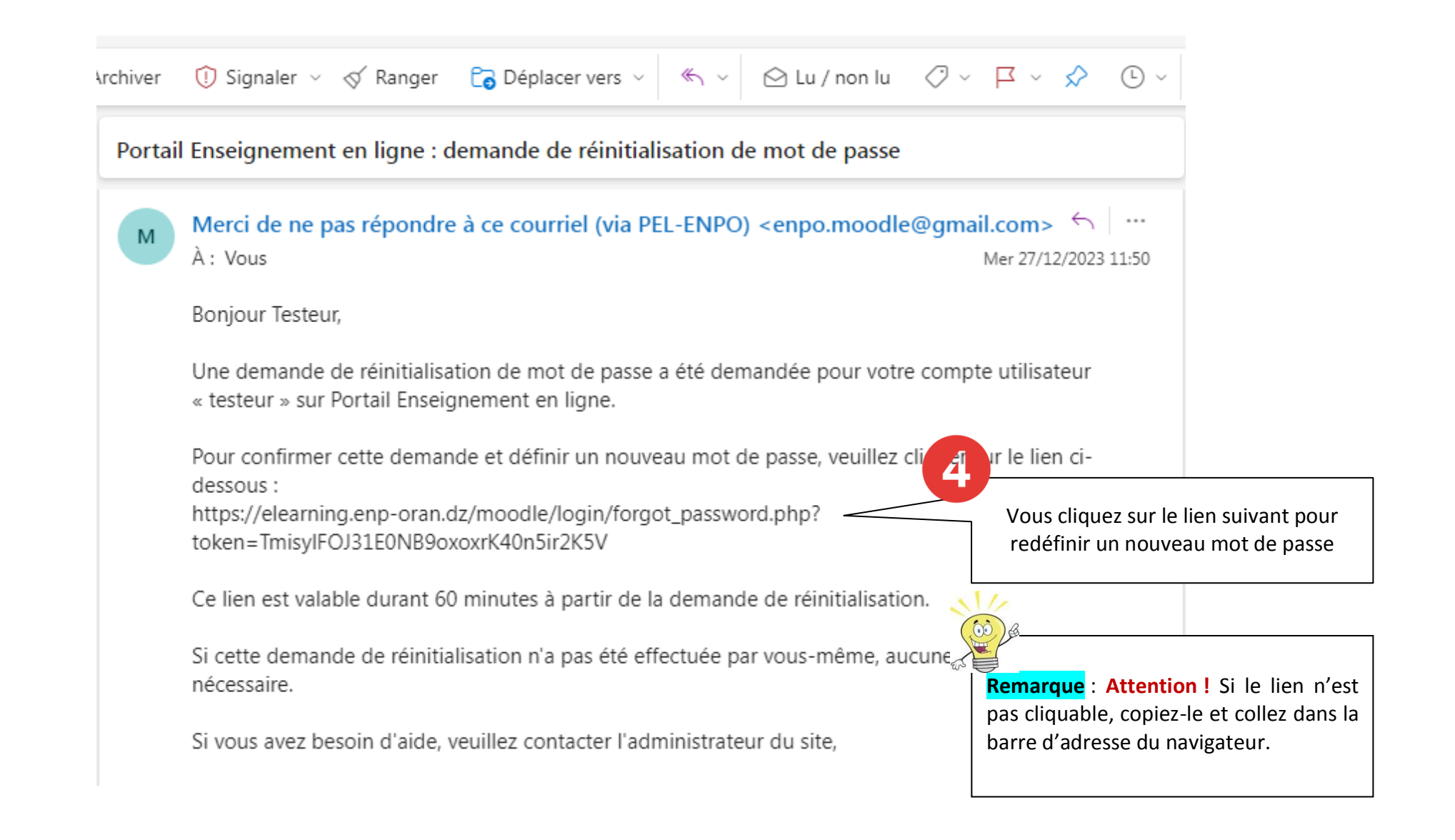

## **Une fois sur la page suivante, vous pouvez définir votre mot de passe que vous devez retenir**

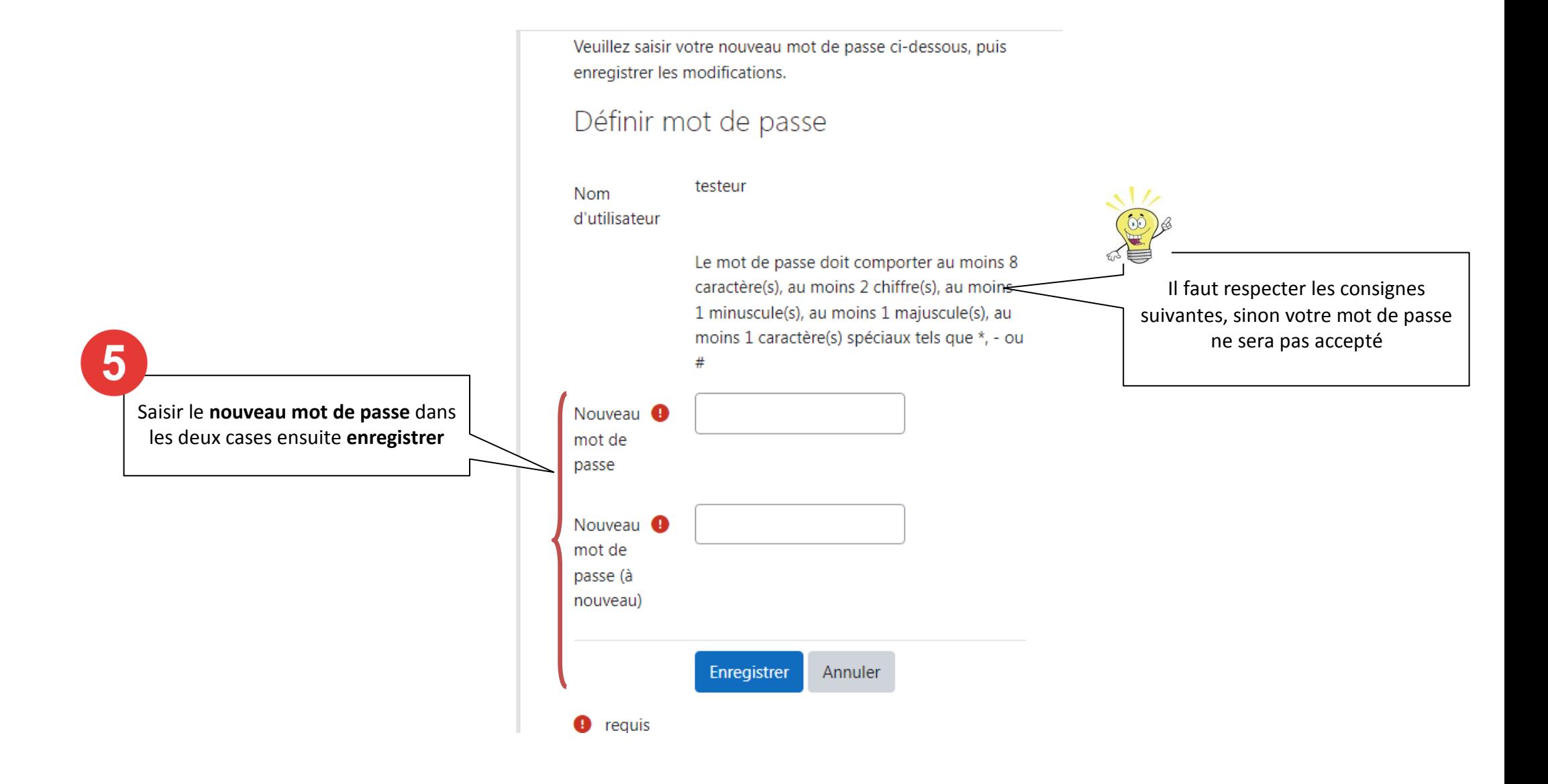

**Vous pouvez maintenant vous connecter avec votre nouveau mot de passe et consulter les cours auxquels vous êtes inscrits**

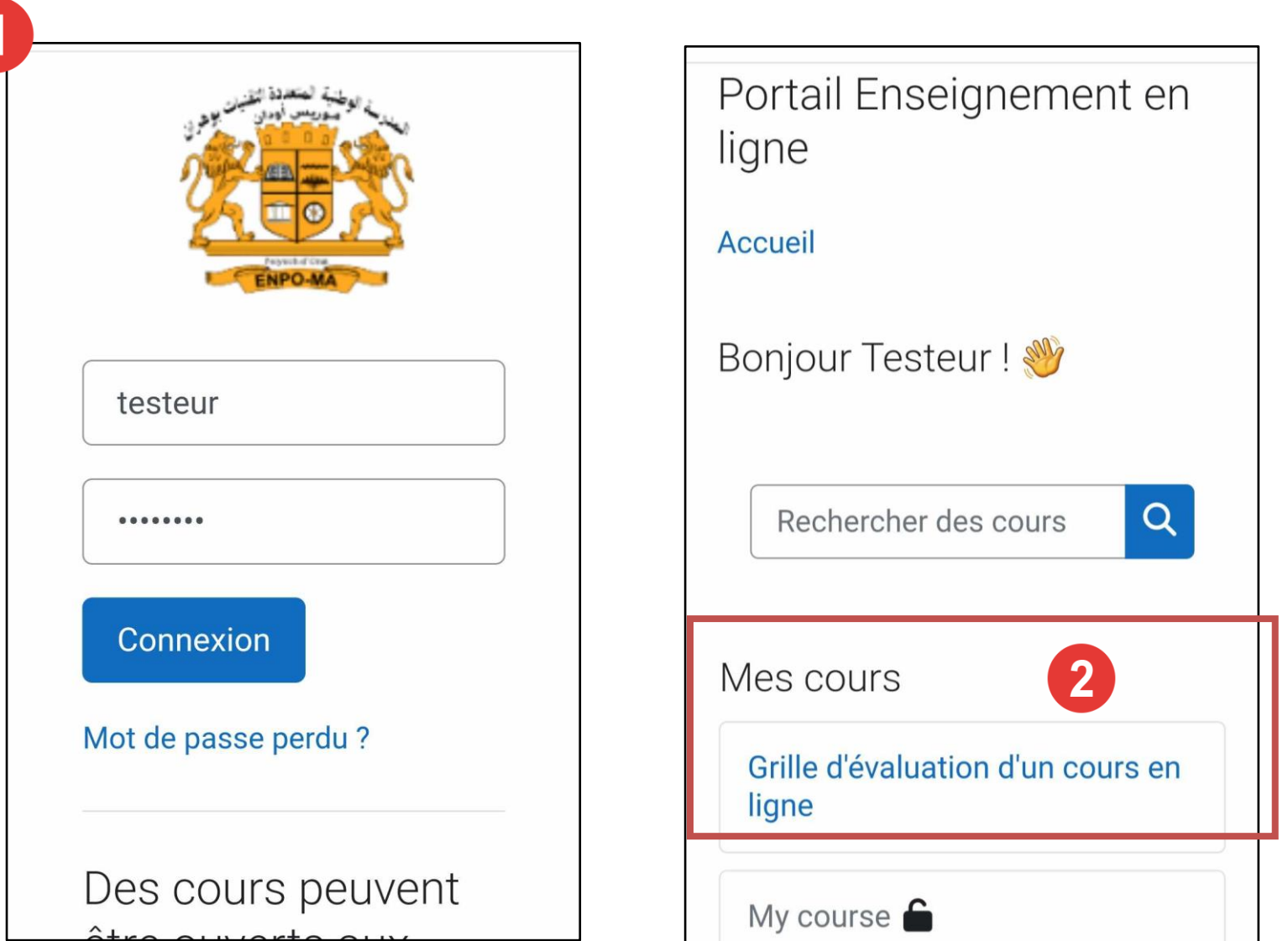

Ce tutoriel a été créé par **Mme Adila MEHYAOUI**

Coordinatrice de l'enseignement à distance

Maître de conférences au Département de la FPST à l'ENPO-MA

Pour toute information, merci de contacter l'adresse email suivante : [teleenseignement@enp-oran.dz](mailto:teleenseignement@enp-oran.dz)

Signature: Adila MEHYAOUI